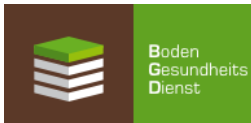

## **Gehen Sie Online: So einfach geht die Anmeldung von EUF-Bodenproben**

1. Internet-Adresse aufrufen: [www.Bodengesundheitsdienst.](http://www.bodengesundheitsdienst/)de

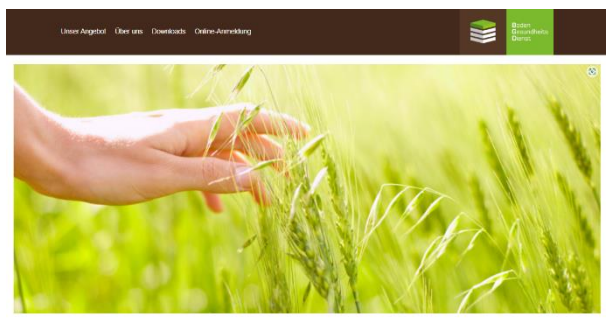

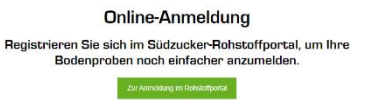

2. Klicken Sie auf "Online-Anmeldung", weiter auf "Anmeldung im Rohstoffportal"

3. Dort melden Sie sich mit Ihrer Partnernummer und Ihrem Passwort an und klicken auf "Anmelden". Das Passwort erhalten Sie beim Bodengesundheitsdienst: E-Mail: info-bgd@bodengesundheitsdienst.de

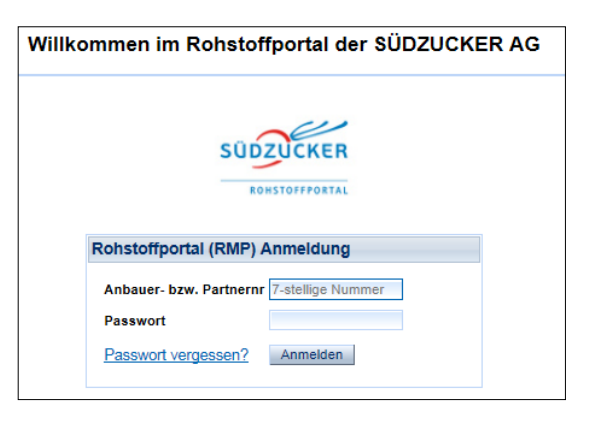

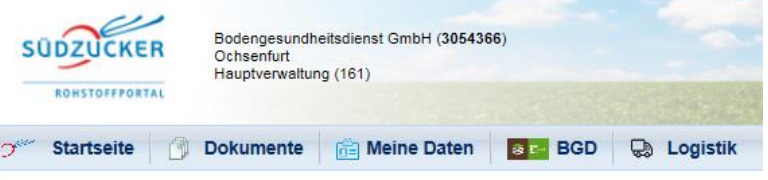

Willkommen im Rohstoffportal der SÜDZUCKER AG

4. Dann finden Sie die Registerkarte "BGD". Fahren Sie mit dem Mauszeiger über "BGD" is und öffnen den gewünschten Service: Feldfrüchte, Reben, Organische Dünger, Mikronährstoffe.

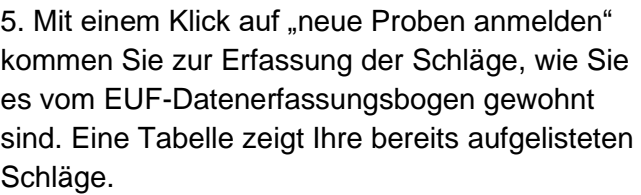

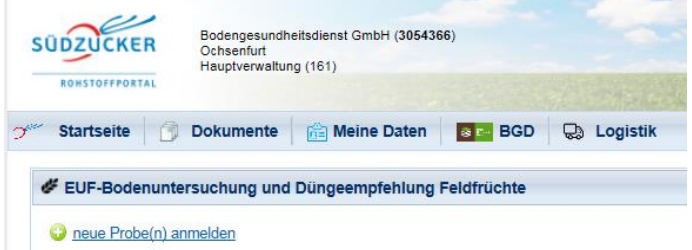

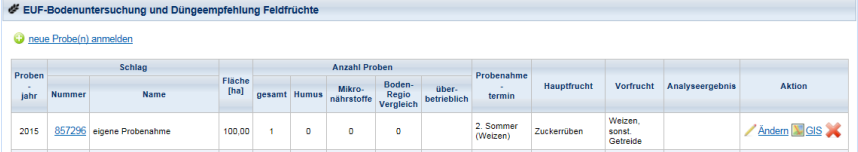

6. Um nun weitere Schläge anzumelden, klicken Sie auf "neue Proben anmelden".